# **TECHNICKÁ UNIVERZITA V LIBERCI**

Fakulta mechatroniky a mezioborových inženýrských studií

Studijní program: N2612 – Elektrotechnika a informatika Studijní obor: 1802T007 - Informační technologie

# **V**ě**trací a vytáp**ě**cí vzduchotechnická jednotka Atrea RB**

# **Heating and ventilating air condition unit Atrea RB**

**Diplomová práce** 

Autor: Bc. Pavel Dostrašil Vedoucí bakalářské práce: Ing. Miloš Hernych

Konzultant: Doc. Ing. Jiřina Královcová, Ph.D

**V Liberci 16. 5. 2008** 

### **Prohlášení**

Byl jsem seznámen s tím, že na mou diplomovou práci se plně vztahuje zákon č. 121/2000 o právu autorském, zejména § 60 (školní dílo).

Beru na vědomí, že TUL má právo na uzavření licenční smlouvy o užití mé diplomové práce a prohlašuji, že **s o u h l a s í m** s případným užitím mé diplomové práce (prodej, zapůjčení apod.).

Jsem si vědom toho, že užít své diplomové práce či poskytnout licenci k jejímu využití mohu jen se souhlasem TUL, která má právo ode mne požadovat přiměřený příspěvek na úhradu nákladů, vynaložených univerzitou na vytvoření díla (až do jejich skutečné výše).

 Diplomovou práci jsem vypracoval samostatně s použitím uvedené literatury a na základě konzultací s vedoucím diplomové práce a konzultantem.

Datum: 16.5.2008

Podpis:

# **Pod**ě**kování**

Za vedení, cenné rady a celkovou podporu při tvorbě této diplomové práce bych rád poděkoval vedoucímu diplomové práce Ing. Miloši Hernychovi, a své konzultantce Doc. Ing. Jiřině Královcové, Ph.D. Za vstřícný přístup k odborné diskuzi na téma řízení větrací a vytápěcí jednotky Atrea Duplex RB děkuji rovněž zástupcům firmy Atrea.

### **Abstrakt**

 Diplomová práce se zabývá problematikou vytápění a větrání pasivních domů s využitím jednotky Atrea Duplex RB. První část práce seznamuje čtenáře s konceptem pasivního domu v kontrastu se současnou zástavbou. Další část se zaměřuje na samotnou větrací a vytápěcí jednotku Atrea Duplex RB a její využití v pasivních domech. Obě části se zabývají především problematikou snížení energetických ztrát a zvýšení komfortu bydlení. Zbylá část textu je věnována praktickému výstupu, kterým je aplikace implementující virtuální model jednotky včetně systému, k němuž je připojena. Aplikace může pracovat v několika módech od prosté vizualizace fyzikálního modelu až po jeho kompletní nahrazení pomocí matematického modelu. Stejně jako jednotka Atrea Duplex RB by i aplikace měla nalézt uplatnění při výuce na Technické univerzitě v Liberci v laboratoři TK3. Pro vývoj uvedené aplikace bylo použito prostředí Borland Developer Studio s jazykem Object Pascal. Pro grafickou část byl použit balík komponent UnDelphiX zapouzdřující práci s DirectX. Veškeré programy vytvořené v rámci této práce a pedagogická dokumentace k modelu jsou obsaženy na přiloženém CD-ROM.

**Klí**č**ová slova:** Atrea Duplex RB, pasivní dům, rekuperace, EPSNET, UnDelphiX.

#### **Abstract**

 The diploma thesis deals with problems of heating and ventilation of passive houses with usage of Atrea Duplex RB unit. The first part introduces the reader into the concept of a passive house in contrast with classical construction houses. The following part focuses on the heating and ventilation unit Atrea Duplex RB and its usage in passive houses. Both parts concentrate mainly on energy consumption reduction and living comfort. The rest of the text is dedicated to a practical output which is an application implementing a virtual unit model including the connected system. The application can work in various modes from simple visualization of the physical model to its complete substitution by a mathematical model. Similarly to Atrea Duplex RB unit, this application should also find its use in education process at the Technical University of Liberec especially in the laboratory TK3. The environment Borland Developer Studio with Object Pascal programming language was used for the development of this application. For the graphical part it was used the packet component UnDelphiX enabling the work with DirectX. All the programs created in connection with this work and pedagogic documentation to the model are recorded in enclosed CD - ROM.

**Key words:** Atrea Duplex RB, passive house, recuperation, EPSNET, UnDelphiX.

# Obsah

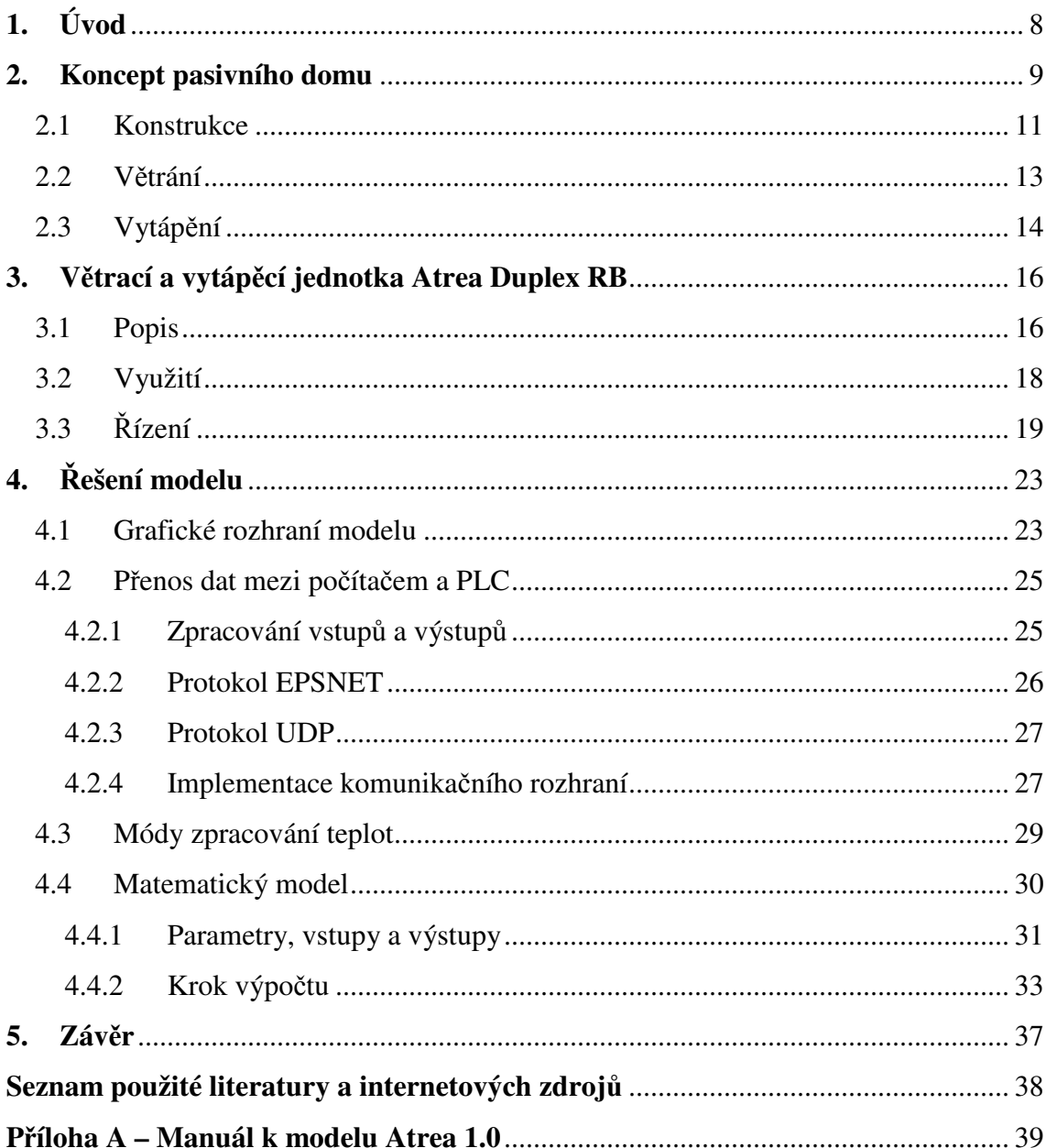

# **1. Úvod**

Nejen v průmyslovém odvětví se dnes stále častěji objevují systémy řízené pomocí programovatelných logických automatů (Programmable Logic Controller – dále jen PLC). Technická univerzita v Liberci nezůstává pozadu a školí své studenty v dovednosti jejich programování. V nedávné době škola získala novou větrací a vytápěcí jednotku Atrea Duplex RB, kterou lze velmi účelně ovládat právě pomocí PLC. Jednotka se využívá zejména v pasivních domech, které ze své podstaty vyžadují nucené větrání a jejichž tepelné ztráty dokáže pokrýt nízkoteplotní teplovodní ohřívač o maximálním výkonu přibližně 4kW, jímž je vybavena.

Jako výukový fyzikální model však není uvedená jednotka příliš praktická. Veškeré akční členy jsou ukryty uvnitř jednotky, jejich funkce tedy není příliš názorná. Dalším problémem je testování naprogramovaných jednotek v reálných situacích, protože změna teploty v místnosti není zrovna rychlý děj a v neposlední řadě je třeba uvážit i ekonomické hledisko. Cílem tohoto projektu bylo uvedené překážky odstranit a vytvořit virtuální model, který by se stal praktickou a dostatečně názornou výukovou pomůckou. Model musí intuitivní formou informovat uživatele o stavu všech akčních členů ventilační jednotky, teplotách měřených teplotními senzory a naznačovat důležité dynamické děje, které se v jednotce odehrávají. Pro získávání těchto údajů musí být v modelu implementováno rozhraní zajišťující komunikaci s PLC prostřednictvím sítě Ethernet. Dále musí model implementovat matematickou simulaci, jež bude řešit děje nejen uvnitř jednotky, ale bude nahrazovat i systém, který jednotka vytápí a ventiluje.

# **2. Koncept pasivního domu**

Pojem "pasivní dům" se zrodil již před mnoha lety, ale do obecného povědomí se dostává teprve poslední dobou. V souvislosti s ubýváním světových zásob fosilních paliv dochází k růstu cen energií, které jsou na nich z drtivé části přímo závislé, přičemž na provoz budov se spotřebuje přibližně 40 až 50 % celosvětové produkce energie. Logickým důsledkem této situace je snaha stavět takové domy, jejichž energetická náročnost by byla co nejmenší a zároveň by nabízely vysoký stupeň komfortu. Je s podivem, že uvedené podmínky se vzájemně nevylučují, ba naopak. Důkazem toho je technologie pasivních domů, kterou lze zjednodušeně rozdělit na dvě části. První je konstrukce domu, která vykazuje minimální tepelné ztráty a dokonalé utěsnění. Druhou neméně důležitou částí je ventilace s tepelnou rekuperací, zajišťující přísun čerstvého vzduchu.

|                                                              | méně než 10 W/m <sup>2</sup> užitné obytné |
|--------------------------------------------------------------|--------------------------------------------|
| Potřebný měrný topný příkon                                  | plochy                                     |
| Specifická spotřeba tepla k vytápění                         | méně než 15 kWh/ $(m^2.a)$                 |
| Specifická celková spotřeba energie (topení, teplá voda,     |                                            |
| větrání, čerpadla, světlo, vaření, domácí elektrospotřebiče) | méně než 42 kWh/ $(m^2.a)$                 |
| Specifická celková spotřeba primární energie (veškerá        |                                            |
| energie uvolněná na krytí energetické potřeby domu)          | méně než 120 kWh/ $(m^2.a)$                |

**Tabulka 1 Parametry pasivního domu [7]** 

Díky silné izolaci jsou tepelné ztráty domu sníženy natolik, že k udržení tepelné pohody postačí minimální množství tepla. Povrchová teplota stěn a oken se i v zimních měsících blíží 20°C a je tedy lidmi vnímána jako příjemná. Stěny ve většině současných domů mají teplotou nižší, sálají tedy menší množství energie a vyvolávají v obyvatelích pocit chladu, i když je teplota vzduchu shodná s pasivním domem. Tato situace obvykle vede ke zbytečnému přetápění a dalším tepelným ztrátám.

Přívod čerstvého vzduchu do pasivního domu zajišťuje ventilační jednotka, která uvnitř udržuje velmi dobré mikroklima. Základní ukazatel kvality vzduchu je koncentrace  $CO_2$ , která by se měla držet pod hranicí 0,1%. Dle hygienických norem je tedy třeba vyměnit přibližně 20 až 30 m<sup>3</sup> vzduchu na osobu za hodinu. Pro domy s neřízeným větráním je toto kritérium prakticky neudržitelné. Naproti tomu pro ventilační jednotku uvedené objemy nepředstavují problém. Jednotka navíc obsahuje filtry, které dále zvyšují kvalitu vzduchu. Lze využít i další speciální filtry, které dokáží zachytit i drobnější částečky jako jsou pyly, což v letních měsících ocení zejména alergici. Ventilační jednotka zároveň z odváděného vzduchu odebírá teplo, jimž následně ohřívá čerstvý vzduch. Díky těmto technologiím je na vytápění spotřebováno průměrně desetkrát méně tepla, než je tomu ve stávajících budovách. Pro dodání potřebného množství tepelné energie postačí malé topné těleso, které může být umístěno kdekoliv v domě. Další možností je ohřívat vzduch přímo ve ventilační jednotce a zajistit tak centrální teplovzdušné vytápění pro všechny místnosti. Náklady na důkladnou izolaci a instalaci vzduchotechniky jsou tak částečně pokryty úsporami za výkonný kotel, rozvod potrubí a teplovodní radiátory.

Pasivní dům se snaží získat maximum energie ze slunce a díky silné tepelné izolaci si ji udržet uvnitř. V zimních měsících je to ideální scénář, ale nehrozí naopak přetápění domu v letních měsících? Existuje řada technik, jejichž vhodnou kombinací lze udržet teplotu v domě do příjemných 25°C i při tropických teplotách bez použití klimatizace. Některé vycházejí přímo z konstrukce domu jako například umístění oken. Z tohoto důvodu je vhodné omezit počet oken, která sahají až k podlaze, a vyhnout se střešním oknům, která přinášejí velký tepelný zisk obzvláště v letních měsících, kdy je slunce vysoko. Dále je vhodné zajistit stínění oken na západní a východní straně objektu, zatímco na jižní straně postačí dostatečný

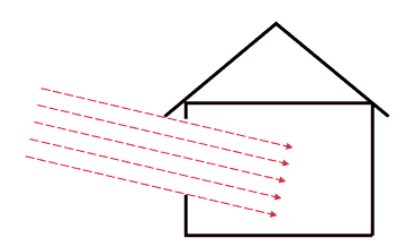

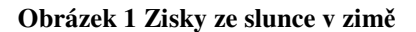

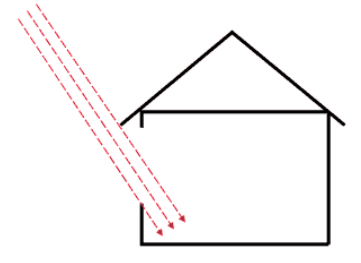

**Obrázek 2 Zisky ze slunce v lét**ě

přesah střechy. Zemní kolektor tepla, který v létě funguje jako "kolektor chladu", zajistí ochlazení vzduchu na příjemnou teplotu a bez problému nahradí klimatizaci, která obvykle pracuje s velmi malou energetickou účinností. Snížení teploty lze také zajistit pouze důmyslným řízením větrání. Dům lze například vychladit přes noc, zatímco přes den lze větrání snížit pouze na hygienické minimum.

| тараны 2 того спанга вакивангенаталогия тавнуси конватакт ру |                   |                 |                   |              |  |
|--------------------------------------------------------------|-------------------|-----------------|-------------------|--------------|--|
| domy běžné v 70. a                                           | současná          | nízkoenerge-    |                   |              |  |
| 80. letech                                                   | novostavba        | tický dům       | pasivní dům       | nulový dům   |  |
| typické charakteristiky                                      |                   |                 |                   |              |  |
| zastaralá otopná                                             | klasické vytápění | otopná soustava | výhradně teplo-   | parametry    |  |
| soustava; zdroj tepla                                        | pomocí plynového  | o nižním        | vzdušné vytápění  | min. na      |  |
| je velkým zdrojem                                            | kotle o vysokém   | výkonu; využití | s rekuperací      | úrovni       |  |
| emisí; větrá se                                              | výkonu; větrání   | obnovitelných   | tepla; vynikající | pasivního    |  |
| pouhým otevřením                                             | otevřením okna;   | zdrojů; dobře   | parametry         | domu; velká  |  |
| oken; nezateplené,                                           | konstrukce na     | zateplené       | tepelné izolace;  | plocha       |  |
| špatně izolující                                             | úrovni požadavků  | konstrukce;     | velmi těsné       | fotavoltaic- |  |
| konstrukce; přetápění                                        | normy             | řízené větrání  | konstrukce        | kých panelů  |  |
| potřeba tepla na vytápění [kWh/(m <sup>2</sup> a)]           |                   |                 |                   |              |  |
| většinou nad 200                                             | $80 - 140$        | méně než 50     | méně než 15       | méně než 5   |  |

**Tabulka 2 Porovnání a základní charakteristiky r**ů**zných konstrukcí [7]** 

## **2.1 Konstrukce**

Stejně jako v jiných průmyslových odvětvích došlo i ve stavebnictví k výraznému pokroku. Vyvinuli se nové "kosmické" materiály, které mají výborné tepelně izolační vlastnosti. Je zřejmé, že tyto drahé materiály naleznou v pasivních domech své použití. Překvapující však může být, že stejně kvalitní domy lze stavět i z tradičních materiálů. Dokonce řada domů využívá materiály, které bychom ve stavbě z 21. století neočekávali, jako například izolaci z vázané slámy, jílové vnitřní omítky apod. Jediné, kde se opravdu vyplatí investovat do nejmodernějších technologií, jsou okna. Technika zasklívání oken prodělala za posledních 30 let obrovský pokrok. Od jednoduchých skel s měrnou tepelnou prostupností až 5 W/(m<sup>2</sup>.K), která se objevovala až do osmdesátých let, přes dvojitá až k trojitým sklům vyplněným plynem s nízkou tepelnou vodivostí, jejichž tepelná propustnost se blíží  $0.6 \text{ W/(m}^2 \text{K)}$ . Podobný vývoj prodělala i technologie okenních rámů. Vzhledem k využití ventilační jednotky klesá potřeba otevírání oken, lze tedy častěji použít i neotvíratelná okna, jejichž zarámování je jednodušší a tedy i levnější a zároveň vykazují ještě menší tepelné prostupy.

Z konstrukčního hlediska lze většinu pasivních domů rozdělit do dvou kategorií. Jedná se buďto o masivní zděné stavby nebo stavby s dřevěným skeletem. Každé konstrukční řešení má své výhody a úskalí.

Základem cihlového domu je co možná nejtenčí neizolující nosná stěna, která je obalena do přibližně 300 mm izolace tak, aby celková tloušťka zdi nepřesáhla 550 mm. Běžně bývají pro zvýšení nosnosti stavby využity i vnitřní příčky. Izolace je uzavřená do prostoru mezi stěnu a laťový rošt, na povrchu obitý heraklitem a omítnutý. Paradoxem doby je, že nejrozšířenější zdící systémy z žebírkových tvárnic nebo plynosilikátu veřejnost vnímá jako cihlu, i když samy o sobě nejsou ani masivním materiálem, který domu dává tepelnou setrvačnost a nosnost, ale ani dobrou izolací. I pro domy stavěné podle současně platné legislativy je třeba stejně ještě dozateplovat. Další "konstrukční anomálií" je používání tenké stěrkové omítky, která vytvoří tenkou neprodyšnou skořápku, popírající jeden ze základních konceptů pasivního domu. Neprodyšná by měla být vnitřní část stěny a směrem ven by měla neprodyšnost klesat, aby vlhkost, která se do stěny dostane, měla možnost uniknout. Navíc tato křehká omítka vytváří pocit dutého prostoru, což velmi láká datly a strakapoudy, kteří pod ní neúnavně hledají potravu. Tento problém je znám z řady sídlišť, kde se touto metodou dozateplují panelové domy.

Druhou kategorií jsou dřevostavby, které jsou často neprávem zatracovány. Oproti cihlovým stavbám bývají obvykle jednodušší a levnější, neboť nosná konstrukce splývá s izolací a nedochází ke ztrátě prostoru. Na druhou stranu problémem může být menší tepelná setrvačnost a psychologický pocit nesolidní stavby. Oba problémy jsou mnohem snáze řešitelné, než by se zdálo. Jde o to, nepoužívat vždy jen nejběžnější sádrokarton, nýbrž dostat do domu více hmoty. Ideální je podlahové souvrství s betonovým potěrem 50-70 mm tloušťky a použití zděných příček z nepálených cihel. Navíc lze dřevostavbu postavit nad terénem založením na pilotech nebo pilířcích. Pak není třeba drahé nenasákavé tepelné izolace pro zateplení soklu, odpadá nutnost hydroizolační vrstvy a protiradonová opatření.

Jedním z požadavků na pasivní dům je jeho dokonalá vzduchotěsnost, která zamezuje průvanu a nechtěnému proudění vzduchu. Tím je sníženo nebezpečí

poškození stavby z důvodu vniknutí vlhkosti a kondenzace páry v konstrukci. Tato zásada obecně platí pro všechny konvenční budovy, ale v praxi se na ni příliš nedbá. V závislosti na typu stavby jsou používány různé způsoby utěsnění. U cihlových staveb tvoří vzduchotěsnou plochu především vrstva omítky, u dřevostaveb jsou spolu slepeny deskové materiály nebo parozábrany. Netěsnosti v plášti budovy se identifikují pomocí tlakového testu n50, kdy se zaslepí pouze vývod ventilace a do jednoho okna nebo dveří se vlepí fólie s ventilátorem, který vytváří konstantní tlakový rozdíl. Zkušební tlaky se pohybují v rozsahu 10–60 Pa, což odpovídá přetlaku vznikajícímu na návětrné straně domu při rychlosti větru mezi 4–10 m/s (15–36 km/h), tedy při běžné síle větru. Speciální měřící software na připojeném notebooku provede sérii měření pro různé tlaky a spočítá hodnotu n50. Pasivní dům by měl mít hodnotu n50 nižší než 0,6h<sup>-1</sup>. To znamená, že při zkušebním tlaku o velikosti 50 Pa může netěsnostmi uniknout za hodinu maximálně 60 % z celkového objemu vzduchu v daném prostoru.

### **2.2 V**ě**trání**

Jak vyplynulo z předchozího odstavce, pasivní domy se snažíme stavět jako co možná nejtěsnější. Větrání takového domu bez využití větrací jednotky je jen těžko představitelné. Kritérií určující kvalitu vzduchu je řada, ale za nejdůležitější se většinou považuje koncentrace CO2, která by se měla udržovat pod hranicí 0,1 % (1000 ppm). Prakticky to znamená vyměnit 20 až 30 m<sup>3</sup> na osobu za hodinu, což pro ventilační jednotku nepředstavuje problém. Dalším ukazatelem kvality vzduchu je jeho relativní vlhkost, která je pro člověka nejpříjemnější, pokud se pohybuje mezi 30 až 55 %. Příliš vysoká vlhkost způsobuje kondenzaci na studených plochách a podporuje růst plísní, naproti tomu příliš nízká hodnota způsobuje nepříjemný pocit v důsledku vysušování sliznic. Oproti klasickým stavbám, které většinou trpí příliš vysokou vlhkostí, je u pasivních domů problém obvykle obrácený, protože objem celkového větraného vzduchu bývá mnohem vyšší. Pokud například vzduch o relativní vlhkosti 70 % a teplotě 5°C ohřejeme na 20°C, tak jeho relativní vlhkost klesne na nepříjemných 12 %. Posledním ukazatelem kvality vzduchu je míra kontaminace různými mikročásticemi jako prach, pyl apod. Většina větracích jednotek je vybavena filtry pro záchyt větších mikročástic, eventuálně umožňuje instalaci ještě efektivnějších filtrů pro zachytávání menších alergenů zejména v letních měsících.

# **2.3 Vytáp**ě**ní**

Je třeba si uvědomit, že samotné slovo vytápění získává v pasivních domech trochu jiný význam. Pro klasický dům si většina lidí představí kotel o výkonu cca  $20 \text{ kW}$  a teplovodní radiátory. U pasivních domů lze zjednodušeně uvažovat, že na m<sup>2</sup> obytné plochy je třeba 10 W tepelného výkonu, takže pro průměrný rodinný dům o ploše 140 m<sup>2</sup> potřebujeme tepelný zdroj o výkonu pouhých 1400 W. Přesné ztráty lze pro pasivní dům poměrně obtížně určit, protože je nutno zohlednit řadu malých tepelných zisků, které bychom běžně zanedbali. Zejména se jedná o domácí spotřebiče jako počítač, televize, pračka, apod. Dále je třeba uvažovat teplo vyzářené samotnými obyvateli. V závislosti na aktuálním počasí lze získat obrovské množství tepla ze slunečního záření, a to buď přímo okny nebo pomocí slunečních kolektorů. Tepelné ztráty způsobené větráním se dají snížit přibližně o 80 % použitím rekuperátoru tepla, který odebírá teplo odpadnímu vzduchu a předává ho čerstvému. Rekuperátor bývá běžnou součástí větracích jednotek. Pro pokrytí tepelných ztrát tedy stačí velmi malý zdroj tepla, který může být umístěn kdekoliv v domě, protože o rozvedení tepla po domě se postará vzduchotechnika, která je v domě instalovaná. Jako teplený zdroj lze využít téměř cokoliv. Od krbových kamen a plynového kotle, u kterých může být problém s přetápěním, přes ekologická peletková kamínka až po elektrokotle a tepelná čerpadla. Jedinou podmínkou pro tepelný zdroj je, že plochy ohřívacího registru nesmí být teplejší než 55 °C, protože jinak se na nich z prachu nacházejícího se ve vzduchu zvýšenou měrou odpařují různé zdraví škodlivé těkavé látky (tzv. karbonizace).

Zažitá koncepce, že primární je v domě vytápění a jako "vedlejší produkt" je teplo použito pro ohřev teplé užitkové vody (dále jen TUV) přestává platit. Vzhledem k tomu, že TUV je třeba během celého roku, kdežto topná sezóna je kratší než půl roku, spolyká ohřev TUV obvykle více energie než samotné vytápění. Často se oba tyto

systémy propojují pomocí integrovaného zásobníku tepla (dále jen IZT). IZT slouží jako centrální akumulátor tepla, které distribuuje podle potřeby do vytápění a TUV. Teplo lze získávat například ze solárních kolektorů, elektrických spirál, tepelného čerpadla, vložky krbových kamen nebo jiného zdroje.

# **3. V**ě**trací a vytáp**ě**cí jednotka Atrea Duplex RB**

# **3.1 Popis**

Jednotka je určena pro cirkulační teplovzdušné vytápění, větrání s účinnou rekuperací a pasivní chlazení. Vnitřně lze jednotku rozdělit na dva oddělené systémy. Primárním je cirkulační vytápění a větrání, které nasává vzduch z obytných místností a čerstvý vzduch zvenku. Pomocí směšovací klapky lze určit, v jakém poměru se budou mísit. Před návratem do obytných prostor vzduch projde filtrem a nízkoteplotním teplovodním ohřívačem. Druhým odděleným systémem je odvětrávání, které nasává vzduch ze sociálního zařízení nebo kuchyně. Tento "špinavý" vzduch předá v protiproudém rekuperačním výměníku teoreticky až 90 % svého tepla nasávanému čerstvému vzduchu.

Z hlediska řízení jsou významné čtyři akční členy. Jedná se o směšovací klapku a dva ventilátory, výkonnější pro cirkulační vzduch a slabší pro odsávaný vzduch, které lze řídit plynule. Čtvrtým členem je by-pass klapka na rekuperátoru, která slouží pro přemostění rekuperátoru, a je jako jediná řízena dvoustavově.

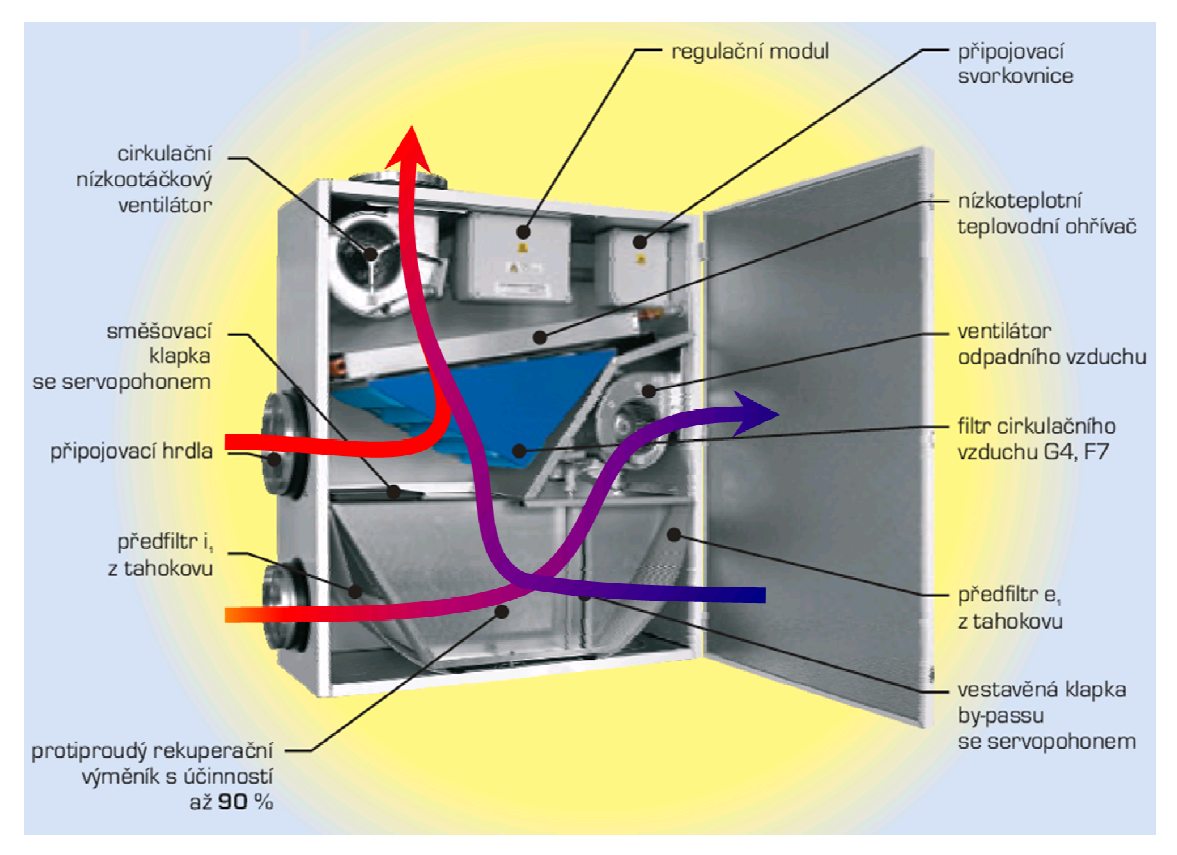

**Obrázek 3 V**ě**trací jednotka Atrea Duplex RB [1]** 

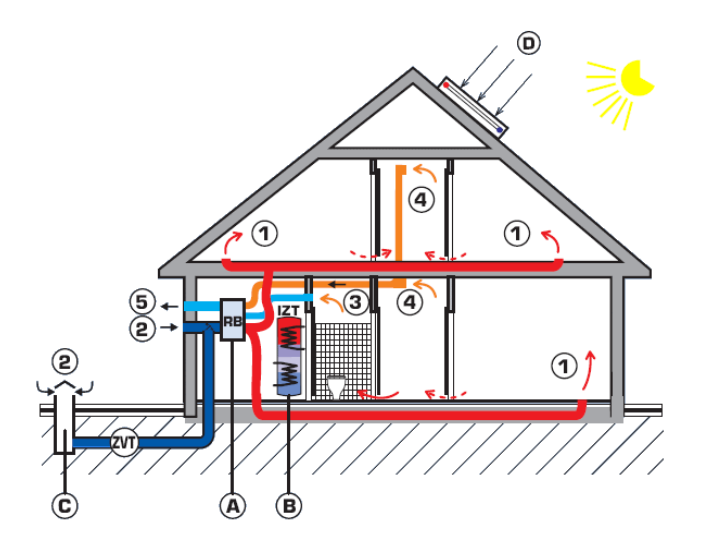

- 1 cirkulační a čerství vzduch do obytných místností
- 2 venkovní vzduch přiváděný do Duplex RB
- 3 odpadní vzduch z WC, koupelny a kuchyně
- 4 cirkulační vzduch z místnosti do Duplex RB
- 5 výfuk odpadního vzduchu po rekuperaci
- A vytápěcí a větrací jednotka Duplex RB
- B integrovaný zásobní tepla IZT-SN
- C zemní výměník tepla
- D solární kolektory

**Obrázek 4 Schéma pasivního domu [1]** 

# **3.2 Využití**

Jednotka Atrea Duplex RB je určena pro teplovzdušné vytápění a větrání s rekuperací tepla pro pasivní rodinné domy. Princip systému spočívá v dvouzónovém uspořádání okruhů vzduchotechnických rozvodů v rodinném domě. Primární okruh zajišťuje cirkulační teplovzdušné vytápění s řízeným podílem čerstvého vzduchu a rekuperací tepla s přívodem podlahovými mřížkami do každé obytné místnosti. Sekundární okruh zajišťuje zcela oddělené odvětrání sociálních zařízení, kuchyní, případně šaten s rekuperací tepla. Oba okruhy vzduchotechnických rozvodů jsou vyústěny do společné vzduchotechnické jednotky.

Rozvod cirkulačního a čerstvého vzduchu do obytných místností standardně zajišťují ploché vzduchovody z pozinkovaného plechu rozměru 200 x 50 mm, které se ukládají do tepelně-izolační vrstvy v podlaze. Rozvody lze samozřejmě umístit i do stropů nebo stěn, ale vždy je třeba zajistit kvalitní proudění vzduchu v prostoru místnosti. Rozvody se zpravidla svádějí až k jednotce, což vylučuje akustické přeslechy, umožňuje regulaci jednotlivých vzduchovodů a zpřístupňuje snadné čištění.

Cirkulační vzduch z jednotlivých místností se odvádí pod dveřmi bez prahů do předsíně či chodby, odkud se odsává stěnovou mřížkou pod stropem do svislých vzduchovodů a odvádí zpět k jednotce. Cirkulační a čerstvý vzduch se filtruje (standardně filtrem G4 nebo účinnějším filtrem F7), ohřívá v teplovodním výměníku a ventilátorem s nastavitelným výkonem se rozvádí přes tlumiče hluku zpět do obytných místností.

V jednotce se do cirkulujícího vzduchu současně přimísí v nastavitelném poměru čerstvý vzduch, který se přivádí z fasády nebo zemního výměníku tepla přes předfiltr a předehřívá se v rekuperačním výměníku.

Odpadní vzduch ze sociálních zařízení a kuchyní se trvale (případně nárazově) odvádí k jednotce. Tyto rozvody se obvykle osazují do stropů nebo podstropních zákrytů. V rekuperačním výměníku se předává teplo čerstvému vzduchu a po ochlazení se odpadní vzduch odvádí menším odsávacím ventilátorem přes fasádní žaluzie do atmosféry. Odsávací digestoře nad sporáky tak stačí navrhovat jako cirkulační s uhlíkovými filtry pro zachycení pachů, s nastavitelným výkonem 150 až 450 m<sup>3</sup>/h.

Částečnou regulaci vzduchových výkonů a tím i teplot v jednotlivých místnostech zajišťují ručně uzavíratelné klapky v podlahových výústkách. Zvýšení teploty v koupelnách se řeší instalací topných žebříků s teplovodním nebo elektrickým ohřevem, případně instalací podlahového vytápění (např. topné folie).

Jednotku lze umístit zcela libovolně do prostoru šaten, komor nebo technických místností, a to buď na stěnu nebo pod strop. Podlahové ploché vzduchovody se dimenzují na průtok vzduchu max. 80 m<sup>3</sup>/h (při rychlosti proudění maximálně 2,0 m/s). Při teplotním spádu cirkulujícího vzduchu maximálně 45/20 °C se pak přivádí do místností každým vzduchovodem topný výkon max. 600 W.

# **3.3** Ř**ízení**

Pro řízení jednotky Atrea Duplex RB je možné využít regulační systém dodávaný přímo výrobcem. Prakticky se jedná o regulační modul, regulátor CP 05 RD, termostat CM 907, eventuálně další čidla. Regulační modul se vsazuje přímo do jednotky a obsahuje kromě jednočipu s pevně daným řídícím programem také silovou elektroniku pro ovládání jednotlivých akčních členů. K regulačnímu modulu je pomocí tří vodičů připojen regulátor CP 05 RD, který slouží pro dálkové ovládání celého systému. Umožňuje nastavit výkony ventilátorů (třípolohový přepínač vlevo), přemostění rekuperátoru (dvoupolohový přepínač vpravo nahoře), nastavení režimu topení (dvoupolohový přepínač vpravo dole) a volbu základního provozního režimu jednotky (pětipolohový přepínač uprostřed). Ve spodní části obsahuje dvě signalizační LED. První signalizuje nebezpečí namrzání teplovodního ohřívače, druhá informuje o aktivaci spínače vytápění. Poslední nezbytnou součástí regulace je termostat. Společnost Atrea nyní standardně dodává programovatelný týdenní prostorový termostat Honeywell s označením CM 907. K regulačnímu modulu však lze připojit jakýkoliv termostat osazený spínacím kontaktem.

Regulační modul se může nacházet v pěti základních provozních režimech:

- rovnotlaký větrací režim (oba ventilátory zapnuty, přívod cirkulačního vzduchu uzavřen),
- cirkulační vytápěcí a větrací režim (oba ventilátory zapnuty, směšovací klapka v mezipoloze, takže dochází k míchání čerstvého a cirkulačního vzduchu),
- cirkulační vytápěcí režim s nárazovým větráním (ventilátor odpadního vzduchu vypnut, přívod čerstvého vzduchu uzavřen a po příchodu impulsu z kuchyně nebo sociálního zařízení dochází k dočasnému přepnutí do větracího režimu),
- větrací režim podtlakový (ventilátor cirkulace vypnut, přívod cirkulačního vzduchu uzavřen; vzduch je nasáván okny eventuálně netěsnostmi domu a samospádem větrací jednotkou),
- větrací režim přetlakový (ventilátor odpadního vzduchu vypnut, přívod cirkulačního vzduchu uzavřen, tento režim je vhodný pro intenzivní přetlakové větrání v letním období, kdy je vzduch odváděn pootevřenými okny a částečně tak zabraňuje vniknutí hmyzu).

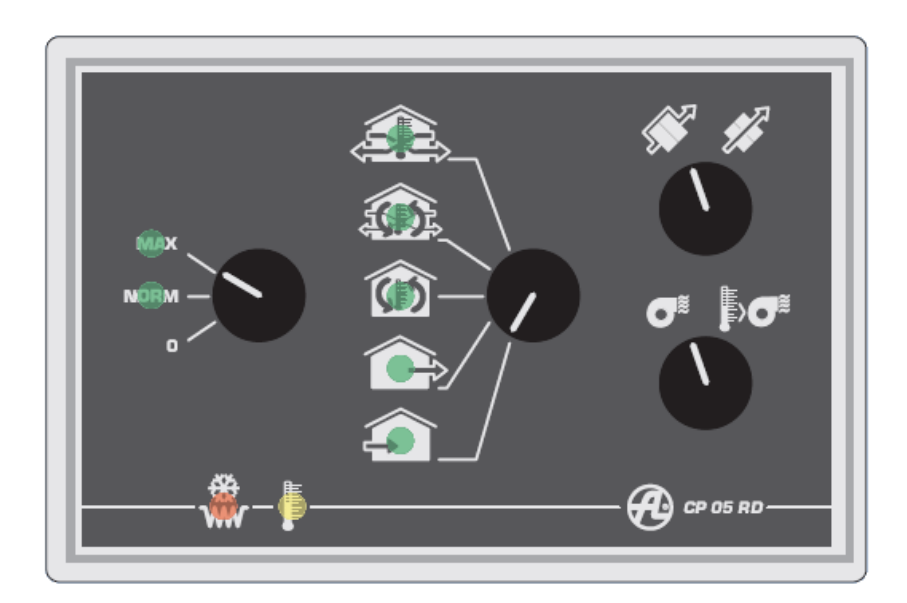

**Obrázek 5 Regulátor CP 05 RD [1]** 

 Výše uvedené řešení je velmi důmyslné a propracované, má však jisté hranice, které není možné překročit. Jedná se o autonomní systém řízení, který je prakticky realizován jednočipem s pevným programem. Tato implementace však neposkytuje prakticky žádné možnosti dalšího rozšíření nebo výraznější modifikace a spoléhá pouze na funkce definované při výrobě.

 Každý dům je trochu jiný a každý uživatel má trochu jiné požadavky. Po zaregulování celého systému při instalaci jednotky již regulátor nabízí pouze dva stupně výkonu motorů. Ani udržení kvalitního mikroklima nemusí být vždy úplně jednoduchou záležitostí, obzvláště v zimních měsících. Zvýšení množství větracího vzduchu sice vede ke snížení koncentrace CO<sub>2</sub>, ale zároveň také snižuje relativní vlhkost vzduchu. V krajním případě tato situace vede až k tomu, že uživatelé ručně zapínají a vypínají ventilaci nebo ji úplně vypnou a spoléhají na nárazovou výměnu vzduchu při použití sociálního zařízení. Právě zde by našlo uplatnění inteligentní řízení se zpětnou vazbou z čidel vlhkosti a koncentrace CO<sub>2</sub>, které by efektivně řídilo výměnu vzduchu a udržovalo obě veličiny v příjemných mezích. Do systému lze implementovat také čidla dalších nebezpečných plynů jako například CO, který může snadno vznikat při nedokonalém spalování u plynových spotřebičů (karma, sporák apod.). Více než o komfort jde v takových případech o bezpečnost samotných obyvatel.

Ideální řídící jednotkou by se tak mohlo stát PLC, jehož ceny se dnes pohybují v podobných relacích jako řídící systém dodávaný společností Atrea. Výpočetní výkon těchto zařízení je zpravidla vyšší než je tomu u jednočipů a s využitím modulární koncepce nabízí obrovské množství vstupů a výstupů. Řídící algoritmus lze libovolně modifikovat podle konkrétního domu a požadavků uživatele. Další devizou tohoto systému je možnost přidání sofistikovanějších řídících funkcí, například regulace přívodu vzduchu do jednotlivých místností, kterou technicky není problém realizovat, protože všechny vzduchovody jsou svedené až k jednotce. Větrání se tak může omezit pouze na prostory, které jsou v dané chvíli obývané, snížit náklady na větrání resp. vytápění a zamezit výše zmíněným problémům s nízkou relativní vlhkostí vzduchu.

Připojením záložního zdroje, GSM modulu, kódového zámku a čidel pohybu k PLC získáváme plnohodnotný zabezpečovací systém. Velmi snadno pak lze například propojit osvětlení na chodbě s čidly pohybu nebo hlásiče požáru s GSM modulem. Lze takto připojit jakékoliv další zařízení s minimálními náklady a pospojovat tak řadu jinak autonomních systémů. Centralizace řídícího systému má řadu výhod. Jsou jimi sdílení prostředků a informací jednotlivými systémy, přičemž například informace o zabezpečení objektu může automaticky minimalizovat větrání domu, protože je jasné, že je objekt prázdný, jakákoliv modifikace se provádí na jednom místě a na jednom systému a pro zálohování stačí jeden záložní zdroj, který dokáže při výpadku udržet PLC v chodu až několik dní. Jediné riziko, které se v centralizaci skrývá, je nebezpečí výpadku celého systému při selhání PLC. Vzhledem k tomu, že PLC bylo původně určeno pouze pro průmysl je jeho chybovost minimální a pro systém o velikosti rodinného domu je toto riziko přijatelné.

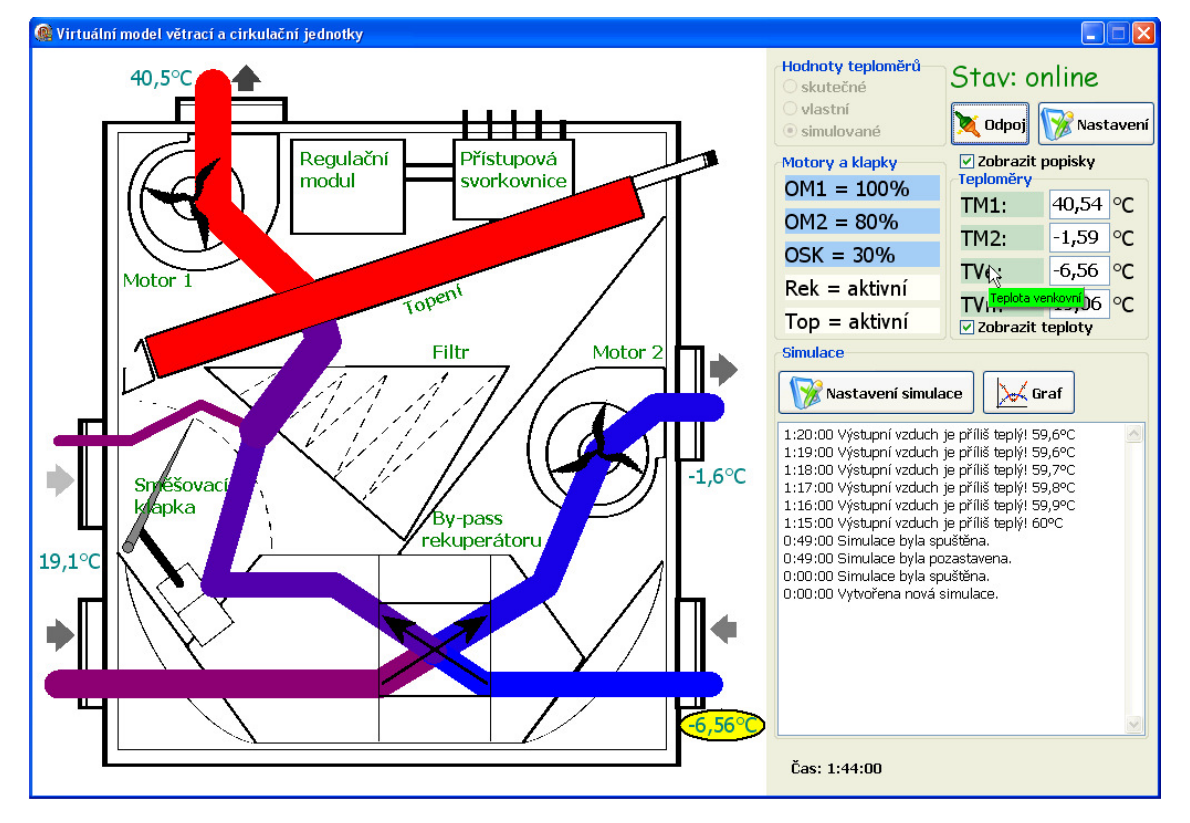

# **4.** Ř**ešení modelu**

**Obrázek 6 – Hlavní okno modelu** 

## **4.1 Grafické rozhraní modelu**

Většinu plochy hlavního formuláře, který se otevře při startu, zabírá grafické zobrazení samotné ventilační jednotky. Umožňuje pohled do nitra systému a intuitivně znázorňuje stav všech akčních členů. Pro vytvoření jasnější představy o funkci jsou graficky zobrazeny i vzduchové toky uvnitř ventilační jednotky. Intenzita proudu vzduchu je naznačena tloušťkou čáry a jeho teplota barvou, kde modrá značí nejstudenější a červená naopak nejteplejší vzduch. Směr jednotlivých toků je vyznačen šipkami. Volitelně lze v modelu zobrazit informace o aktuální teplotě na jednotlivých senzorech. Uživatelé, kteří nejsou obeznámeni s ventilační jednotkou, si mohou zobrazit popisky k jednotlivým blokům systému.

Stav akčních členů je v modelu demonstrován názorně, ale neumožňuje přesné zobrazení hodnoty, proto je v pravé části okna ještě zobrazena jeho přesná číselná hodnota. V podobném stylu jsou také zobrazeny informace z teplotních čidel. Pro větší přehlednost se při najetí myší na některou z teplot zvýrazní její pozice v grafickém modelu. Všechny tyto položky jsou vytvářeny dynamicky při startu modelu, což umožňuje jednotný přístup a jejich snadné rozšíření.

Pro vykreslení samotného modelu větrací jednotky bylo využito několika komponent řady Unofficial DelphiX, zkráceně jen UnDeplhiX [5]. DelphiX je řada komponent zapouzdřující práci s DirectX. Jelikož autor (Hiroyuki Hori) na jejich vývoji již dále nepokračoval, vznikla jakási neoficiální verze UnDelphiX, která si i nadále zachovává stejné rozhraní a mění se pouze implementace tak, jak se vyvíjí DirectX. V případě potřeby vyššího grafického výkonu bych raději zkusil komponenty z balíku Asphyre, které nejsou vázány žádnými konvencemi a měly by nabízet obecně vyšší výkon, protože jejich koncepce je bližší DirectX. Samozřejmě, že nejúčinnější by bylo využívat funkce DirectX přímo.

Cílem však nebylo vytvořit "grafické monstrum", nýbrž se jednalo o snahu vyzkoušet jiný způsob práce s grafikou, který by umožnil vykreslit přehledný a pochopitelný model. Pro vykreslení scény je použita komponenta DXDraw, ke které je připojen DXImageList obsahující všechny použité bitmapy. Vykreslení zajišťuje několik procedur, jejichž postupným voláním dochází od nejnižších vrstev k vykreslení celé scény. Poslední komponentou, která je nezbytná pro zobrazení scény, je časovač DXTimer, který pomocí události OnTimer zajišťuje překreslování scény. Kromě standardních metod pro kreslení na Canvas byly v modelu použity hlavně metody pro kreslení bitmap s rotací a průhledností.

Jednotlivé části modelu byly vyvíjeny samostatně a teprve v konečné fázi byly spojeny do jednoho celku. Tato koncepce byla výhodnější z hlediska jednoduššího testování, ale skryla jeden problém v podobě nekompatibility použitých komponent DXDraw (plátno pro UnDelphiX) a TChart (standardní komponenta zapouzdřující práci s grafy). Problém se nepodařilo odstranit ani po konzultaci s autorem poslední verze

UnDelphiX. Pro zobrazení grafů tak bylo třeba nalézt jiné prostředky. Konkrétně se jedná o knihovny XYGraph pro dvourozměrné grafy [6].

# **4.2 P**ř**enos dat mezi po**č**íta**č**em a PLC**

Rozhraní pro komunikaci mezi virtuálním modelem a PLC lze rozdělit do tří vrstev. Nejnižší vrstva zapouzdřuje zpracování numerických dat získaných z PLC, reprezentujících jednotlivé vstupy a výstupy. Na základě seznámení se s organizací paměti PLC byly vytvořeny funkce pro zpracování získaných dat. Střední vrstva spravuje komunikaci s PLC v rámci protokolu EPSNET. Základní strukturu protokolu a služby, které poskytuje, bylo třeba nastudovat ve firemní dokumentaci k PLC Tecomat. Nejvyšší vrstva zpracovává pakety protokolu EPSNET, vytvořené ve střední vrstvě, opatřuje je UDP hlavičkou, vysílá je do Ethernetu a zajišťuje i opačnou funkci pro příjem dat.

### **4.2.1 Zpracování vstup**ů **a výstup**ů

Paměť PLC, ke které lze přistupovat pomocí protokolu EPSNET, se dělí do čtyř registrů, a případně i přídavné paměti zv. DataBox. Pro model jsou podstatné pouze první dva registry – X a Y. Obrazy vstupů jsou uloženy v registru X, ze kterého model načítá hodnoty reálných a zpět zapisuje hodnoty virtuální teplot. Z registru Y, ve kterém jsou uloženy obrazy výstupů, čte aktuální hodnoty otáček motorů a nastavení klapek. Model pracuje vždy s celým blokem dat. Z důvodu možné rozšiřitelnosti byla již v zadání jeho velikost určena na vektor 18 bytů, a to pro vstupy i výstupy. Pevně je určena pouze základní struktura, podle které jsou první dva byty vymezeny pro binární vstupy resp. výstupy, a zbylých 16 bytů je organizováno po dvou bytech pro reprezentaci spojitých hodnot. Umístění těchto vektorů v příslušných registrech je volitelné. Konkrétní uspořádání jednotlivých senzorů a výstupních veličin ve vektoru je také volitelné a lze jej snadno a intuitivně změnit s využitím koncepce "drag&drop".

Model prozatím umožňuje zpracovávat pět výstupů s možností snadné implementace dalších prvků. Otáčky dvou ventilátorů a nastavení směšovací klapky jsou zpracovávány jako spojité veličiny a jsou reprezentovány 10 bity (hodnoty 0 až 1023). By-pass klapka v rekuperátoru ventilační jednotky a spínač topení nabývají pouze dvou stavů a jsou tedy zastoupeny pouze jedním bitem.

Pro získání informací o reálném systému bude využita čtveřice teplotních senzorů Dallas DS18B20. Systém kódování hodnot je uveden na obrázku 2. Model umožňuje jak dekódování reálných hodnot, tak zpětné kódování "podvržených" informací o teplotě, které jsou tak zapisovány do PLC ve stejném formátu jako by je vracel skutečný teplotní senzor. Více informací o senzoru lze nalézt ve firemní dokumentaci na stránkách výrobce [8].

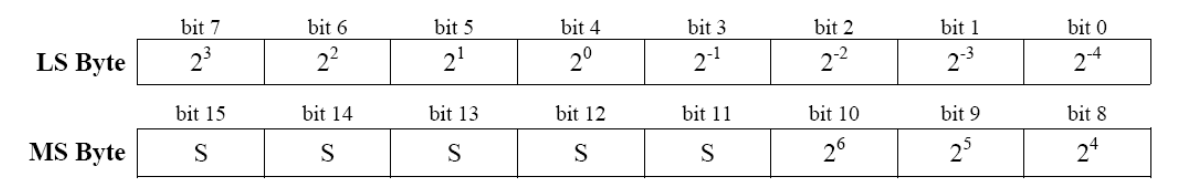

**Obrázek 7 Kódování teplot senzorem Dallas DS18B20** 

#### **4.2.2 Protokol EPSNET**

Komunikace mezi počítačem a PLC probíhá na základě protokolu EPSNET. Z jeho pohledu se v síti vyskytují pouze dva druhy stanic – nadřízená stanice (master), která pracuje jako aktivní účastník, jenž řídí komunikaci, a podřízená stanice (slave), která funguje jako pasivní účastník a pouze odpovídá na dotazy nadřízené stanice.

EPSNET poskytuje řadu služeb pro práci s PLC, z nichž model využívá tři. Pro otestování navázání spojení je použita služba CONNECT. Dále jsou to služby pro čtení z datové paměti READN a zápis do datové paměti WRITEN. Model periodicky načítá data z teploměrů a z výstupů, aby zobrazovala reálnou situaci s minimálním zpožděním. Zápis virtuálních teplot probíhá pouze pokud došlo ke změně oproti naposledy zapsané hodnotě. Podrobný popis protokolu včetně všech služeb lze nalézt ve firemní dokumentaci k PLC Tecomat na stránkách výrobce [9].

#### **4.2.3 Protokol UDP**

Aby bylo možné zprávu zaslat přes standardní IP protokol je třeba před EPSNET paket nejprve předřadit záhlaví s identifikací čísla paketu, informací o režimu komunikace a délce zprávy. Teprve takto vytvořený paket může být opatřen standardní UDP hlavičkou a vyslán do sítě.

Pro komunikaci pomocí UDP protokolu je v modelu využito tzv. socket interface, které je standardní součástí vývojového prostředí Borland Delphi. Konkrétně se jedná o komponentu UdpSocket, která zajišťuje vytvoření UDP hlavičky a samotné odeslání paketu bez nutnosti ručního volání instrukcí WinAPI. Komponenta pracuje ve vlastním vlákně, což jí umožňuje odesílat a přijímat data, aniž by citelně zdržovala vlastní model.

#### **4.2.4 Implementace komunika**č**ního rozhraní**

V pravé horní části okna jsou umístěny ovládací prvky pro spojení s PLC. Výrazná popiska informuje o stavu spojení, první z tlačítek umožňuje uživateli aktivovat, resp. deaktivovat spojení a druhé vyvolává další okno s parametry komunikace.

Okno s nastavením parametrů komunikace je vytvářeno teprve při stisku daného tlačítka. V horní polovině lze nastavit základní parametry jako IP adresu, vzdálený port a adresy zařízení z pohledu protokolu EPSNET (viz kapitola 4.2.2). Stiskem tlačítka "Test spojení" lze snadno vyzkoušet, zda jsou parametry nastaveny správně. Pomocí třech editačních polí v pravé části je možné určit polohu zapisovaných a čtených vektorů dat v paměti PLC. Ve spodní části okna si uživatel může zvolit přesné rozmístění jednotlivých veličin ve vektoru vstupů a výstupů. Předpokládá se, že uživatelé jsou alespoň minimálně "počítačově gramotní" a sestavovaní vektorů pomocí "drag&drop" pro ně bude intuitivní a rychlé.

Veškeré vstupy a výstupy lze také zaznamenávat do souboru ve formátu CSV pro další zpracovaní v tabulkových procesorech. Tento způsob je obzvláště výhodný při dlouhodobém sledování řídícího algoritmu v PLC. Pokud je model minimalizovaný nebo jen pracuje na pozadí (přesněji řečeno nemá zaměření) je vykreslování pomocí DirectX deaktivováno. Vytížení systémových prostředků klesne na minimum. Frekvenci záznamů a cílový soubor lze nastavit ve spodní části okna.

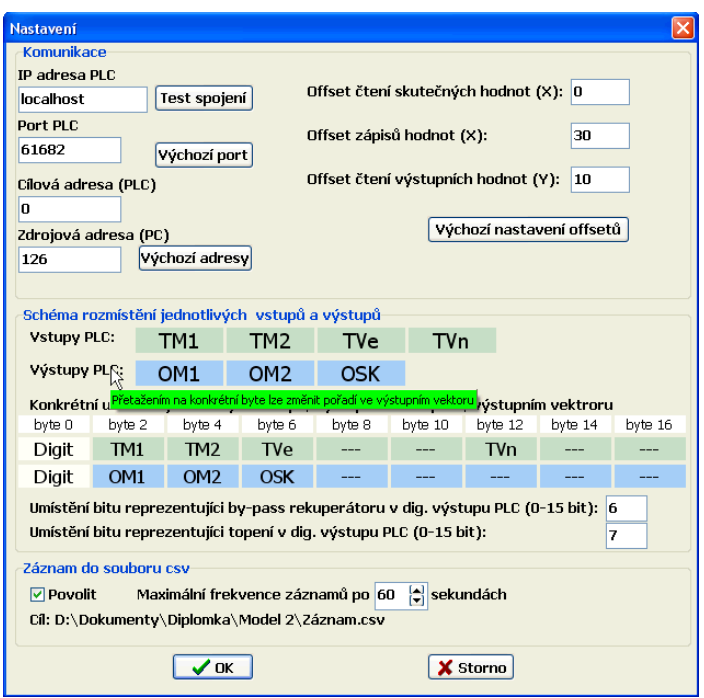

**Obrázek 8 Okno pro nastavení parametr**ů **komunikace** 

Většina uživatelských vstupů je kontrolována, aby bylo zabráněno zadání nesmyslných hodnot. V takovém případě by uživatel byl informován chybovým hlášením. Vzhledem k tomu, že model využívá "nespolehlivý" protokol UDP, je i v tomto směru zajištěna základní kontrola přijímaných dat. Model pro popis vstupů a výstupů používá řadu zkratek. Aby se v nich uživatel neztrácel, je hojně aplikována tzv. bublinková nápověda, ve které je uveden jasný popis.

## **4.3 Módy zpracování teplot**

Model může pracovat ve třech módech zpracování teplot, které si uživatel vybírá pomocí sady přepínacích tlačítek. Vizuálně nemají na model téměř vliv, avšak pro konkrétní použití jsou zásadní.

Při zvolení prvního z nich se předpokládá, že bude ke vzdálenému PLC připojen skutečný fyzikální model, který bude poskytovat reálná data z teplotních senzorů (oblast paměti X1). Model je vizuálně znázorní a zapíše zpět na vybrané místo v paměti PLC (oblast paměti X2), kde s nimi bude dále pracovat řídící program. Samozřejmě by řídící algoritmus mohl pracovat přímo s pamětí X1, ale při přepnutí do jiných módů by muselo dojít k úpravě řídícího algoritmu. Pro zachování kompatibility

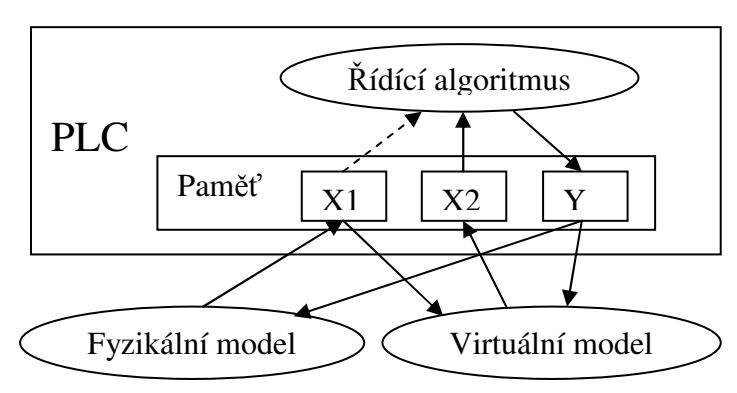

**Obrázek 9 Komunikace v prvním módu** 

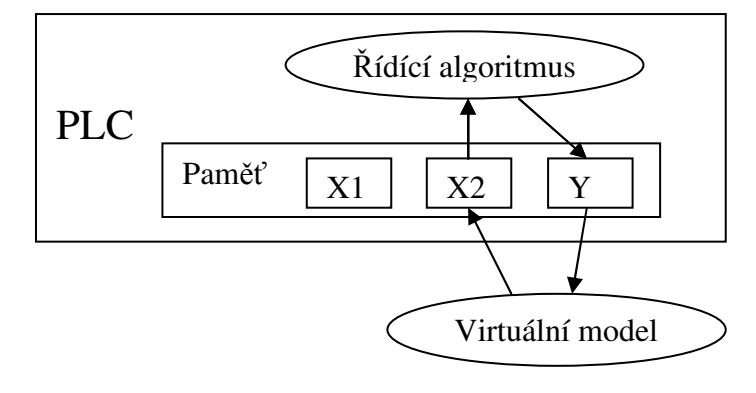

**Obrázek 10 Komunikace v druhém a t**ř**etím módu** 

s ostatními módy model automaticky kopíruje oblast paměti X1 do oblasti X2. Editační pole s číselnými hodnotami teploty jsou v režimu "pouze ke čtení" a uživatel je nemůže změnit. Model tak celý systém pouze monitoruje.

Druhý mód již nevyžaduje připojení fyzikálního modelu. Uživatel si hodnotu na teplotních senzorech může v editačních polích nastavit sám a model je zapíše do vektoru paměti X2, se kterým pracuje řídící program PLC. Na modelu lze pak sledovat chování řídícího programu na danou situaci. Tento mód není vhodný na kompletní ověření funkce řídícího algoritmu, ale lze s ním snadno otestovat základní řídící funkce, eventuálně vytvořit extrémní teplotní situace, kterých by fyzikální a matematický model nemohl dosáhnout.

Poslední mód umožňuje kompletní simulaci všech teplotních čidel. Na základě uživatelem zadaných parametrů vytvoří matematický model větracího a vytápěcího systému včetně jednotky samotné. Virtuální model tak zcela nahradí fyzikální a umožní plnohodnotné testování řídících algoritmů.

## **4.4 Matematický model**

Pro testování řídících algoritmů je nezbytnou součástí modelu také matematický model. Během řešení diplomové práce se však ukázalo, že se jedná o mnohem složitější problém, než se zpočátku zdálo. Jedná se o systém s mnoha vstupy a výstupy, které jsou vzájemně provázány. Vzhledem k rekonstrukci budovy A Technické univerzity v Liberci se dosud nepodařilo plně zprovoznit jednotku Atrea Duplex RB, která se nachází jako fyzikální model v laboratoři TK3. Jediná data, která byla k dispozici, pocházela z novostavby ing. Hernycha, která je svým charakterem nejblíže nízkoenergetickému domu. Z výše uvedených důvodů jsem se rozhodl postupovat metodou poněkud nekonvenční matematicko-fyzikální analýzy, u které jsem hledal kompromis mezi dostatečnou reprezentativností a únosnou složitostí modelu.

Matematický model je koncipován jako samostatná jednotka a počítá s dalším rozšířením. V nejjednodušším případě se může jednat pouze o změření charakteristik průtoků ventilátorů, směšovací klapky a účinnosti rekuperátoru. Výsledné grafy lze pak snadno proložit polynomiální funkcí a určit skutečné koeficienty. Další možností je vylepšit výpočetní část matematického modelu, což při zachování stejné interface jednotky nevyžaduje žádný další zásah do programu. Pokud budou vyžadovány i nové parametry, bude třeba upravit i okno s nastavením matematického modelu.

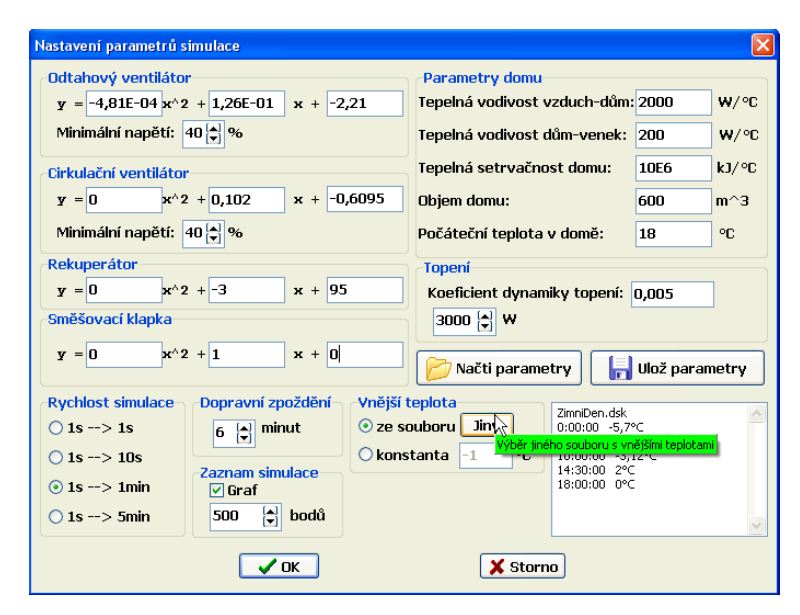

**Obrázek 11 Okno nastavení parametr**ů **matematického modelu** 

### **4.4.1 Parametry, vstupy a výstupy**

Pro správnou funkci matematického modelu je nejprve třeba vložit řadu parametrů definující jednotku Atrea Duplex RB a k ní připojený systém. V modelu je proto deklarována řada veřejných vlastností a sumarizujících procedur.

*procedure Nastav\_Par\_Odtah\_ven(k2, k1, k0: Real; min\_nap: integer); procedure Nastav\_Par\_Cirk\_ven(k2, k1, k0: Real; min\_nap: integer); procedure Nastav\_Par\_Rek(k2, k1, k0: Real); procedure Nastav\_Par\_Sm\_Kl(k2, k1, k0: Real); property krok: Integer read Fkrok write Setkrok; property zpozdeni: Integer read Fzpozdeni write Setzpozdeni; property k\_topeni: Real read Fk\_topeni write Fk\_topeni; property lambda\_p: Real read Flambda\_p write Flambda\_p; property lambda\_d: Real read Flambda\_d write Flambda\_d; property k\_domu: Real read Fk\_domu write Fk\_domu; property objem\_domu: Real read Fobjem\_domu write Fobjem\_domu;* 

Výpočet se provádí po krocích, jejichž délka se pohybuje od 10 do 180 sekund podle zvolené rychlosti simulace. Řídící program v PLC může ovlivňovat až pět vstupů modelu, konkrétně se jedná o čtyři číselné a jednu bitovou hodnotu.

*function Nastav\_U\_od(U: Real): Boolean; function Nastav\_U\_ci(U: Real): Boolean; property klapka\_sm: Real read Fklapka\_sm write Fklapka\_sm; property klapka\_bypass: Boolean read Fklapka\_bypass write Fklapka\_bypass; property vykon: Real read Fvykon write Fvykon;* 

Z hlediska dalších kroků výpočtu jsou podstatné pouze dvě výstupní teploty (teplota masy domu a teplota vnitřního vzduchu v domě), model však nabízí i řadu dalších pomocných výstupů.

*property Qv\_od: Real read FQv\_od; property Qv\_do: Real read FQv\_do; property Qv\_ci: Real read FQv\_ci; property Qv\_ce: Real read FQv\_ce; property ucinnost: Real read Fucinnost; property fi\_r: Real read Ffi\_r; property fi\_t: Real read Ffi\_t; property fi\_d: Real read Ffi\_d; property cas\_modelu: TDateTime read Fcas; property tep\_ven: Real read Ftep\_ven; property tep\_vni: Extended read Ftep\_vni; property tep\_dum: Extended read Ftep\_dum; property tep\_dod: Real read Ftep\_dod; property tep\_za\_rek: Real read Ftep\_za\_rek; property tep\_za\_kl: Real read Ftep\_za\_kl; property tep\_odpadni: Real read Ftep\_odpadni;* 

Přesnější popis všech parametrů, vstupů a výstupů lze nalézt v příloze této práce nebo přímo ve zdrojových kódech modelu.

### **4.4.2 Krok výpo**č**tu**

Nejprve je třeba simulovat aktuální venkovní teplotu, jejíž hodnota je dána konstantou nebo pomocí souboru "denního skriptu". Uživatel si v okně s nastavením zvolí buď konkrétní číselnou hodnotu, nebo vybere externí soubor obsahující dvojice čas a teplota. Při vytvoření matematického modelu se data ze souboru uloží do pole a v jednotlivých krocích se interpoluje aktuální hodnota.

*if FZaznamVneTep.delka = 0 then Ftep\_ven:= FZaznamVneTep.teplota[0] else begin while (Fcas > FZaznamVneTep.cas[FZaznamVneTep.zarazka + 1]) do begin if FZaznamVneTep.zarazka = FZaznamVneTep.delka then begin FZaznamVneTep.zarazka:=1; pom:= FZaznamVneTep.cas[FZaznamVneTep.delka+1]; for i:= 1 to FZaznamVneTep.delka + 1 do FZaznamVneTep.cas[i]:= FZaznamVneTep.cas[i] + pom; end else FZaznamVneTep.zarazka:= FZaznamVneTep.zarazka + 1; end; i:= FZaznamVneTep.zarazka; Ftep\_ven:= FZaznamVneTep.teplota[i] + (FZaznamVneTep.teplota[i+1] – FZaznamVneTep.teplota[i]) \* ((Fcas - FZaznamVneTep.cas[i]) / (FZaznamVneTep.cas[i+1] - FZaznamVneTep.cas[i])); end;* 

V dalším kroku je třeba vyčíslit jednotlivé objemové toky uvnitř jednotky, které jsou závislé na aktuálních otáčkách ventilátorů a nastavení směšovací klapky. Pro jejich reprezentaci jsem zvolil polynomiální funkce 2. řádu. Konkrétní koeficienty v použitých příkladech vychází z grafů získaných z firemní dokumentace společnosti Atrea, ale po zprovoznění fyzikálního modelu je lze snadno nahradit změřenými koeficienty. Model se také chrání proti situacím, kdy by v důsledku malého napětí mohlo dojít k zastavení ventilátoru a jeho následnému přehřívání.

 *//objemový tok odv*ě*trávaného vzduchu if FU\_od < Fmin\_nap\_od then FQv\_od:=0 else FQv\_od := Fk2\_od \* FU\_od \* FU\_od + Fk1\_od \* FU\_od + Fk0\_od; //objemový tok dodávaného vzduchu if FU\_do < Fmin\_nap\_do then FOv\_do:=0 else FOv\_do := Fk2\_do \* FU\_do \* FU\_do + Fk1\_do \* FU\_do + Fk0\_do; //objemový tok* č*erstvého vzduchu (zven*č*í) FQv\_ci := FQv\_do \* 0.01 \* (Fklapka\_sm \* Fklapka\_sm \* Fk2\_sk + Fklapka\_sm \* Fk1\_sk + Fk0\_sk); //objemový tok cirkula*č*ního vzduchu FQv\_ce := FQv\_do - FQv\_ci;* 

Podobným způsobem je vyjádřena i účinnost rekuperace, která je závislá na objemovém toku rekuperátorem a samozřejmě na přemosťující by-pass klapce.

*pom:= Min(FQv\_od,FQv\_ce); if Fklapka\_bypass=false then Fucinnost:=0 else Fucinnost:= pom \* pom \* Fk2\_rek + pom \* Fk1\_rek + Fk0\_rek;* 

Z obecné kalorimetrické rovnice vychází několik vztahů pro tepelné toky, které jsou použity pro zjednodušení následujících výpočtů teplot. Veškeré doposud prováděné výpočty byly časově nezávislé kromě tepelného toku dodávaného topením. Jeho dynamika je však řádově rychlejší než dynamika domu, takže ve výsledcích se projeví jen minimálně.

*//tepelný tok v rekuperátoru Ffi\_r := (pom /60 ) \* ro \* c \* (Ftep\_vni - Ftep\_ven) \* Fucinnost \* 0.01; //tepelný tok dodávaný mase domu Ffi\_d := Flambda\_p \* (Ftep\_vni - Ftep\_dum) - Flambda\_d \* (Ftep\_dum - Ftep\_ven); //tepelný tok dodávaný topením Ffi\_t:= Ffi\_t + (Fvykon - Ffi\_t) \* Fk\_topeni \* Fkrok;* 

Pomocí výše uvedených vztahů již lze odvodit teploty uvnitř větrací a vytápěcí jednotky. V případě, že danými místy neproudí žádný vzduch, při výpočtu by tedy docházelo k dělení nulou, je informace o teplotě nahrazena teplotou okolí, ke kterému má dané "virtuální čidlo" nejblíže.

*// výpo*č*et teploty za rekuperátorem if FQv\_ce<MinTok then Ftep\_za\_rek:=Ftep\_vni else Ftep\_za\_rek:= Ftep\_ven + Ffi\_r / ((FQv\_ce / 60) \*ro \*c); //výpo*č*et teploty za sm*ě*šovací klapkou if FQv\_do<MinTok then Ftep\_za\_kl:= Ftep\_vni else Ftep\_za\_kl:= (FQv\_ce \* Ftep\_za\_rek + FQv\_ci \* Ftep\_vni) / FQv\_do; //výpo*č*et teploty vzduchu dodávaného do domu if FQv\_do<MinTok then Ftep\_dod:= Ftep\_vni else Ftep\_dod:= Ftep\_za\_kl + Ffi\_t / ((FQv\_do / 60) \* ro \* c); // výpo*č*et teploty odpadního vzduchu if FQv\_od<MinTok then Ftep\_odpadni:=Ftep\_ven else Ftep\_odpadni:= Ftep\_vni - Ffi\_r / ((FQv\_od / 60) \* ro \*c);* 

Z výpočetního hlediska je dům rozdělen na dvě části. První částí je hmota domu, která slouží jako obrovský tepelný akumulátor. V topné sezóně získává energii z vnitřního vzduchu a naopak ztrácí energii prostupem do venkovního prostředí. Druhou částí je vzduch uvnitř domu, jehož akumulační schopnost je o několik řádů menší. Energii získává přímo z větrací a vytápěcí jednotky a předává ji postupně hmotě domu.

Další ztráty jsou možné v podtlakovém režimu, kdy je netěsnostmi domu přisáván vzduch z venkovního prostředí.

*//nová teplota hmoty domu Ftep\_dum:= Ftep\_dum + Ffi\_d \* Fkrok / Fk\_domu; //pomocná prom*ě*nná pro zm*ě*nu teploty uvnit*ř  $deltaT:=(Zpozdi(FQv_do,1)/60)*ro * c * (Zpozdi(Ftep_dod,0) - Ftep_vni) (Max(0, FQv\_od - FQv\_ce) / 60) * ro * c * (Ftep\_vni - Ftep\_ven) -$  *Flambda\_p \* (Ftep\_vni - Ftep\_dum)) \* Fkrok / (Fobjem\_domu \* ro \* c); Ftep\_vni:= Ftep\_vni + deltaT;* 

# **5. Záv**ě**r**

Cílem této práce bylo seznámit se s větracím a vytápěcím systémem pasivního domu využívajícího jednotku Atrea Duplex RB a možnostmi jeho řízení pomocí PLC Tecomat. Na základě výše uvedených teoretických znalostí, kterými se zabývá zhruba první polovina práce, byla vytvořena aplikace implementující virtuální model systému. Model umožňuje nejen vizualizaci jednotky a dějů, které se v ní odehrávají, ale také kompletní simulaci jednotky včetně větracího a vytápěcího systému, ke kterému je připojena.

Model by měl v prvé řadě sloužit jako výuková pomůcka studentům Technické univerzity v Liberci v předmětu Základy logického řízení, který se zabývá zejména výukou programování PLC. Studentům bude umožňovat rychlé a snadné testování jimi naprogramovaných řídících algoritmů díky implementaci matematického modelu, který umožňuje časovou kompresi. Model také nabízí záznamové funkce, což se naopak hodí při dlouhodobém sledování fyzikálního modelu.

Přesné zaměření této práce nelze jednoznačně určit, označil bych ji, podobně jako naší fakultu, za "mezioborovou". Díky tomu, že spojuje řadu velmi obsáhlých problematik, umožňuje rozšiřitelnost v mnoha směrech. Od implementace přesnějšího matematicko-fyzikálního modelu přes doplnění komunikačního rozhraní pro další PLC až po rozšíření o další systémy, které lze v pasivním domě řídit.

Obecně zaznamenává koncepce pasivního bydlení v Evropě obrovský vzestup a je jen otázkou času, kdy se tak stane i v České republice. Výrobci PLC hledají další prostor na trhu a přichází s relativně levnými modely, které však poskytují stále dostačující výkon. Spojení pasivních domů, které vyžadují určitý stupeň inteligentního řízení a těchto "low-end" PLC, proto vidím jako velmi perspektivní.

# **Seznam použité literatury a internetových zdroj**ů

- [1] Firemní materiály firmy Atrea, s.r.o. (http://www.atrea.cz/)
- [2] Cantú, M.: Myslíme v jazyku Delphi 6, Grada, Praha, 2003
- [3] Sedláček, Jiří Slaba, Jiří: Delphi v kostce, Ben, Praha 1997
- [4] Kadlec, Václav: Umíme to s Delphi (http://www.zive.cz)
- [5] Komponenty UnDelphiX včetně dokumentace (http://www.micrel.cz/Dx/)
- [6] Knihovny XYGraph (http://www.solcon.nl/wcemmens/xygraph.htm)
- [7] Pasivní dům zkušenosti z Rakouska a české začátky (Ed. Trnka, Ludvík), Veronica, Brno 2004
- [8] Dokumentace k teplotním senzorům Dallas DS18B20 (http://www.maxim-ic.com)
- [9] Firemní materiály firmy Teco, a.s. (http://www.tecomat.cz)
- [10] Kabelová, A.- Dostálek, L.: Velký průvodce protokoly TCP/IP a systémem DNS. Computer Press, Praha 2002.

# **P**ř**íloha A – Manuál k modelu Atrea 1.0**

### **Obsah:**

- 1. Úvod
- 2. Instalace
	- 2.1 Instalace
	- 2.2 Soubory
- 3. Návod k obsluze
	- 3.1 Výběr módu
		- 3.1.1 Skutečné
		- 3.1.2 Vlastní
		- 3.1.3 Simulované
	- 3.2 Nastavení komunikace
		- 3.2.1 Nastavení UDP
		- 3.2.2 Nastavení EPSNET
		- 3.2.3 Umístění čtených a zapisovaných vektorů v paměti PLC
		- 3.2.4 Umístění jednotlivých vstupů a výstupů ve vektorech
	- 3.3 Kódování teplot senzorem Dallas DS18B20
	- 3.4 Nastavení matematického modelu
	- 3.5 Zaznamenávání dat

# **1. Úvod**

Model je určen k vizualizaci fyzikálního modelu Atrea Dublex RB, eventuálně k jeho simulaci včetně připojeného vytápěného a větraného objektu pro účely testování řídících algoritmů. Prostřednictvím sítě Ethernet umožňuje propojení s PLC Tecomat využívající protokol EPSNET. PLC může být skutečné nebo simulované vývojovým prostředím Mosaic. Model dekóduje resp. kóduje informace z teplotních čidel Dallas DS18B20.

### **2. Instalace**

#### **2.1 Instalace**

Model je distribuován ve formě samorozbalovacího balíku, takže pro svoji instalaci nepotřebuje žádná speciální oprávnění. Pouze se doporučuje, aby měl uživatel práva zápisu do složky, ve které se model nachází, protože si tam ukládá své aktuální nastavení.

#### **2.2 Soubory**

Soubory obsažené v instalačním balíku:

- $\triangleright$  Atrea.exe samotný model,
- $\triangleright$  Manual.rtf tento dokument,
- $\triangleright$  Manual.pdf tento dokument,
- $\triangleright$  \*.par soubory s parametry pro matematický model,
- $\triangleright$  \*.dsk soubory "denního skriptu" pro simulaci venkovní teploty.

Soubory vytvořené po prvním startu aplikace:

- $\triangleright$  Atrea.ini inicializační soubor s nastavením modelu,
- Temp.par soubor s naposledy použitými parametry matematického modelu.

### **3. Návod k obsluze**

#### **3.1 Výb**ě**r módu použití teplot**

Ve všech módech model načítá z PLC vektor řídících veličin tak, jak ho vytváří řídící algoritmus ve výstupní paměti Y. Po jeho dekódování podle něho upraví grafický výstup modelu. Vždy je také dostupná funkce pro zaznamenávání dat do souboru CSV (Comma Separated Value = Čárkami Oddělené Hodnoty).

#### **3.1.1 Skute**č**né**

V tomto módu aplikace slouží pouze pro vizualizaci fyzikálního modelu a zaznamenávání údajů v reálném čase. Model z PLC načte vektor teplot ze skutečných teplotních senzorů, které dekóduje, zobrazí a v zakódovaném tvaru uloží zpět do PLC na jiné místo v oblasti paměti vstupů X. Toto zrcadlení probíhá pouze z důvodu zachování kompatibility s ostatními módy. Z pohledu řídícího algoritmu je v tomto módu lhostejné, s jakým vektorem vstupů bude pracovat.

#### **3.1.2 Vlastní**

Tento mód již nevyžaduje ke své funkci připojení fyzikálního modelu. Data ze skutečných senzorů jsou nahrazena vlastními "podvrženými" hodnotami, které lze zadat v editačních polích v pravé části hlavního okna. Lze tak jednoduše vytvořit specifické situace a sledovat, jak na ně řídící algoritmus zareaguje.

#### **3.1.3 Simulované**

Před navázáním spojení s PLC v tomto módu je nejprve třeba vytvořit matematický model dle zadaných parametrů (viz kapitola 3.4). Model je poté schopen simulovat chování fyzikálního modelu včetně systému, ke kterému je připojen. V pravé dolní části hlavního okna modelu se nachází pole informující o důležitých stavech simulace. Kromě startu, pozastavení a ukončení se jedná o chybové stavy, do kterých by se model při správném řízení neměl dostat.

Konkrétně se jedná o tyto stavy:

- příliš nízké napětí na ventilátoru, kdy hrozí zastavení a přehřátí motoru,
- neběžící cirkulační ventilátor při zapnutém topení,
- příliš horký výstupní vzduch (nebezpečí karbonizace = přepalování prachu),
- příliš nízká teplota masy domu.

Další funkcí, kterou simulace umožňuje, je časová komprese. Lze tak otestovat chování řídícího algoritmu v rozsahu hodin až dní během několika minut. Je však třeba mít na paměti, že pokud je algoritmus časově závislý, je nezbytné podle stupně časové komprese upravit i časové konstanty uvnitř algoritmu.

Při vytváření simulace je také možno povolit zaznamenávání hodnot do grafů. Uživateli je pak pod tlačítkem v hlavním okně zpřístupněno okno s grafy řídících veličin a simulovaných teplot.

#### **3.2 Nastavení komunikace**

Konfigurace komunikace se skrývá pod tlačítkem "Nastavení" v pravém horním rohu hlavního okna. Veškeré změny v nastavení komunikace se ukládají do pomocného souboru a model si je tak pamatuje i při příštím spuštění. Pro návrat jednotlivých parametrů do výchozího nastavení je možno použít tlačítka přímo v okně s nastavením komunikace, nebo smazat již zmiňovaný soubor s nastavením modelu "Atrea.ini", a vrátit tak celý model do "továrního nastavení". Komunikaci lze rozdělit do čtyř vrstev.

#### **3.2.1 Nastavení UDP**

Nejvyšší vrstva nastavuje parametry komunikace z pohledu protokolu UDP. Je třeba znát IP adresu cílového PLC a port, na kterém naslouchá. IP adresa může být od logické smyčky ("127.0.0.1" nebo "localhost") přes lokální síť až po celosvětovou adresu. Právě zde se skrývá nejčastější příčina nefunkčnosti spojení. UDP protokol bývá často blokován firewallem operačních systémů nebo chybně překládán ve výchozí bráně lokální sítě při použití NAT. Známý je také problém s virtuálním PLC v prostředí Mosaic. Při otevření projektu je třeba v manažeru projektů nejprve simulované PLC odpojit (i když se jeví jako připojené) a následně znovu připojit.

#### **3.2.2 Nastavení EPSNET**

Z pohledu protokolu EPSNET jsou podstatné pouze dvě adresy (cílová pro PLC a zdrojová pro PC), jejichž hodnoty by se měly pohybovat v rozsahu 0 až 126.

#### **3.2.3 Umíst**ě**ní** č**tených a zapisovaných vektor**ů **v pam**ě**ti PLC**

Paměť PLC se dělí do několika oblastí. Z pohledu modelu jsou však podstatné pouze dvě – oblast X, do které je přenášen obraz ze vstupů PLC, a oblast Y, která je naopak přenášena na výstupy PLC. V závislosti na použitém módu (viz kapitola 3.1) je z oblasti X načítán vektor reprezentující data ze skutečných teplotních senzorů. Do stejné oblasti, ale na jiné místo, je zapsán vektor teplot, který je upraven modelem dle aktuálního módu. Z oblasti Y je načítán vektor výstupních hodnot, tedy řídících akčních veličin pro jednotku Atrea Duplex RB. Model umožňuje nastavit pro jednotlivé vektory libovolné offsety tak, aby se vzájemně nepřekrývaly.

#### **3.2.4 Umíst**ě**ní jednotlivých vstup**ů **a výstup**ů **ve vektorech**

Vstupy kódované teplotním senzorem Dallas DS18B20 (viz kapitola 3.3) :

- $\triangleright$  TM1 teplota na motoru 1,
- $\triangleright$  TM2 teplota na motoru 2,
- $\triangleright$  TVe teplota venkovní,
- $\triangleright$  TVn teplota vnitřní.

Spojité výstupy v rozsahu 0 až 1023:

- $\triangleright$  OM1 otáčky motoru 1,
- $\triangleright$  OM2 otáčky motoru 2,
- OSK otevření směšovací klapky.

Vstupní i výstupní vektor má stejnou základní strukturu. Vektor je dlouhý 18 bytů. První dva jsou vymezeny pro bitové a zbylých šestnáct pro dvoubytové proměnné. Konkrétní umístění v této struktuře je již zcela na uživateli. Pozice bitových proměnných se nastaví pomocí editačních polí a pro určení spojitých proměnných je využita koncepce drag&drop. Pomocí myši lze tak přetáhnout vybraný vstup či výstup na konkrétní pozici ve vektoru.

#### **3.3 Kódování teplot senzorem Dallas DS18B20**

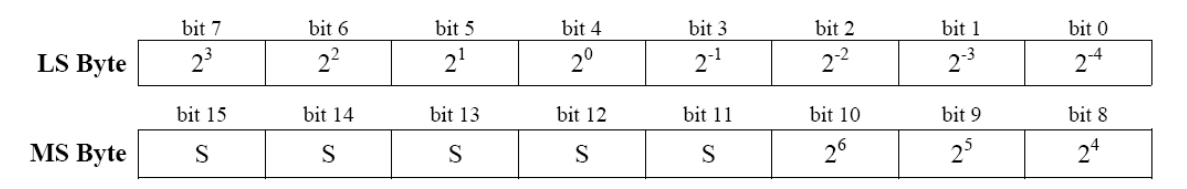

**Obrázek A.1 Kódování teplot senzorem Dallas DS18B20**

Hodnoty z teplotních senzorů mají rozlišení dvanáct bitů, ale kódují se dle výše uvedeného obrázku do šestnácti bitů. Nejvyšších pět bitů se označuje jako S (sign) a mají význam znaménka. Pokud je  $S = 0$ , je výsledek kladný. Pokud je  $S = 1$ , je znaménko výsledku záporné a jeho číselnou hodnotu získáme pomocí dvojkového doplňku (podobně jako u celočíselného znaménkového typu integer).

| Teploty                       | Binárně             | Hexadecimálně |
|-------------------------------|---------------------|---------------|
| $+125$ °C                     | 0000 0111 1101 0000 | 07D0h         |
| $+85^{\circ}$ C               | 0000 0101 0101 0000 | 0550h         |
| +25.0625 $\mathrm{^{\circ}C}$ | 0000 0001 1001 0001 | 0191h         |
| +10.125 $\mathrm{^{\circ}C}$  | 0000 0000 1010 0010 | 00A2h         |
| $+0.5$ °C                     | 0000 0000 0000 1000 | 0008h         |
| $0^{\circ}$ C                 | 0000 0000 0000 0000 | 0000h         |
| $-0.5$ °C                     | 1111 1111 1111 1000 | FFF8h         |
| $-10.125$ °C                  | 1111 1111 0101 1110 | FF5Eh         |
| $-25.0625$ °C                 | 1111 1110 0110 1111 | FE6Fh         |
| $-55^{\circ}$ C               | 1111 1100 1001 0000 | FC90h         |

**Tabulka A.1 P**ř**íklady kódování teplot** 

#### **3.4 Nastavení matematického modelu**

Před spuštěním simulace je třeba definovat parametry matematického modelu v okně označeném "Natavení parametrů simulace".

Levá horní část okna je věnovaná jednotce Atrea Duplex RB. Uživatel má možnost nastavit koeficienty k2, k1 a k0 z polynomiálního vztahu 2. řádu  $(y = k2 * x<sup>2</sup> + k1 * x + k0)$  pro jednotlivé akční členy jednotky. První dva vztahy vyjadřují závislost mezi napětím na motorech ventilátorů v procentech a průtokem

vzduchu v m<sup>3</sup>/min. Třetí slouží pro vyčíslení aktuální účinnosti rekuperátoru v procentech v závislosti na průtoku vzduchu v m<sup>3</sup>/min. Poslední vztah přepočítává otevření směšovací klapky v procentech na skutečný poměr mezi cirkulačním a čerstvým vzduchem, který je udáván také v procentech. Pro jednotlivé motory lze navíc nastavit minimální napětí v procentech, při kterém mohou bezpečně pracovat (nehrozí jejich zastavení). Nízkoteplotní teplovodní ohřívač je řízen dvoustavově, avšak při bližším průzkumu vykazuje určitou dynamiku, která je řádově rychlejší než je tomu u ostatních systémů v domě. Uživatel má možnost určit tuto dynamiku pomocí speciálního koeficientu v  $s^{-1}$ . Podstatnějším parametrem topení je ale jeho tepelný výkon udávaný ve wattech.

Pravá horní část okna se zaměřuje na parametry domu, který je k virtuální jednotce připojen. Pro účely simulace je třeba si dům rozdělit na dva systémy. Prvním je vzduch v domě, který je přímo ohříván vzduchem z jednotky. Pro zjednodušení se uvažuje, že teplota vzduchu v domě je všude stejná a k promíchávání dodávaného a původního vzduchu dochází rovnoměrně v celém objemu. Model tak potřebuje znát pouze objem domu v m<sup>3</sup> a dopravní zpoždění, s jakým teplotní senzor reaguje na změnu teploty dodávaného vzduchu v minutách. Druhým systémem je hmota (masa) domu, která získává teplo ze vzduchu v domě a naopak jej ztrácí prostupy do venkovního prostředí. Z hlediska simulace je tak důležitá tepelná vodivost mezi domem a venkovním prostředím (ztráty domu) a tepelná vodivost mezi vzduchem v domě a hmotou domu, která je řádově vyšší. Obě tepelné vodivosti se udávají ve W/°C. Vzhledem k tomu, že dům nemá homogenní složení s konstantní měrnou tepelnou kapacitou jako vzduch, je jeho setrvačnost určena přímo pomocí jednoho parametru v J/°C. Pro oba dynamické systémy je třeba znát počáteční podmínky, tedy počáteční teploty při startu simulace ve °C.

Všechny výše uvedené parametry lze uložit do jednoho souboru s příponou "par" jako kompletní simulaci konkrétního objektu. Soubory lze samozřejmě také načítat a zkoušet tak chování řídících algoritmů v různých situacích.

Vnější teplotu nelze nikterak vypočítávat, přesto ji musí matematický model nějakým způsobem generovat. Uživateli jsou nabídnuty dvě možnosti, buď pomocí editačního pole zadá konstantu, nebo zvolí možnost "ze souboru" a vybere název souboru, se kterým má model pracovat. Jedná se o tzv. "soubory denních skriptů" s koncovkou "dsk", které obsahují uspořádané dvojice čas a teplota. V pravém dolním rohu okna je umístěno textové pole, ve kterém se výše zmíněné dvojice přehledně zobrazí. Pomocí těchto údajů je matematický model schopen interpolovat vnější teplotu v libovolném čase.

V levém spodním okraji okna se nachází přepínač rychlosti běhu simulace. Uživatel může měnit poměr skutečného oproti simulovanému času ve čtyřech krocích od 1:1 až po 1:300. Podle zvoleného poměru model mění rychlost komunikace s PLC a krok výpočtu u matematického modelu.

#### **3.5 Zaznamenávání dat**

Model implementuje dvě funkce pro zaznamenávání dat. V okně "Nastavení" je dostupná funkce zaznamenávání do souboru CSV. Z důvodu možné záměny s desetinnými čárkami jsou v rámci formátu CSV použity pro oddělení sloupců středníky namísto čárek. Uživatel si musí zvolit název souboru a maximální frekvenci záznamů v sekundách. Skutečná frekvence záznamu může být výrazně odlišná v závislosti na konkrétním nastavení modelu (například při simulaci s maximální rychlostí nemůže být frekvence záznamů vyšší než tři minuty). Vzhledem k tomu, že se zaznamenávají všechny vstupy a výstupy v textové podobě, narůstá velikost výstupního souboru poměrně rychle a frekvenci záznamů je tak nutno volit s rozvahou obzvláště při dlouhodobých měřeních.

Pro zaznamenávání vstupů a výstupů model obsahuje také dva grafy, které jsou dostupné v módu simulace poté, co je uživatel povolí v okně "Nastavení parametrů simulace". Model si vždy pamatuje pouze omezené množství minulých hodnot v rozsahu 100 až 1000 záznamů.